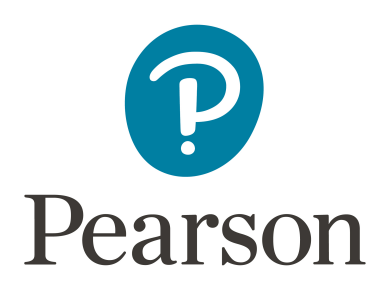

## **How to Make the Most of Your Webinar Experience**

1. Your registration for the Pearson **Professional Development Webinar Series for 2019: Developing Individuals** is final once payment has been received.

You will then receive a confirmation email from eltargentina@pearson.com that contains webinar log-in instructions. We recommend that you preview this information upon receipt.

2. The person who registers for the webinar is considered a paid participant and will receive the confirmation email with the log-in information. (Note: Pearson webinar content is for paid participants only. To be considered a paid participant you must be registered for the webinar. Logins by multiple users from a single organization with only one participant registered, and multiple logins by a single user are not permitted and will be disconnected from the webinar.)

3. Choose: Add the event to your calendar to receive reminders.

4. Click the link to join the webinar at the specified time and date to join the webinar.

5. We recommend testing your computer at least 10 minutes prior to the live webinar. Be sure to check system requirements to avoid any connection issues.

6. Sign in 5 minutes early to ensure you are present and prepared for beginning polls and/or questions posed by facilitators.

7. Ensure your device speakers are on and turned up, we recommend using earbuds.

8. If you are using a smartphone or tablet you will have to download the app from your app store, look for the GoToWebinar App. It is free.

9. The question box is located in the right corner of the screen. Click on the 'chat with presenter' icon to maximize the chat area and be ready to interact.

10. The raise-hand feature is located in the upper right corner of the screen too.

11. At the conclusion of the webinar, the evaluation will be sent through Gotowebinar and again via email.

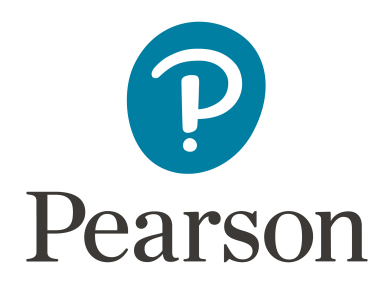

12. If you are unavailable to view the live webinar, you will have access to the recording for 30- days through the link we will send you the day after the live session.

Questions? Contact Pearson via e-mail or phone.

0810 3457327 | eltargentina@pearson.com